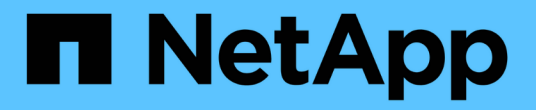

## 설치 확인 OnCommand Insight

NetApp April 01, 2024

This PDF was generated from https://docs.netapp.com/ko-kr/oncommand-insight/installwindows/verifying-new-oncommand-insight-services.html on April 01, 2024. Always check docs.netapp.com for the latest.

# 목차

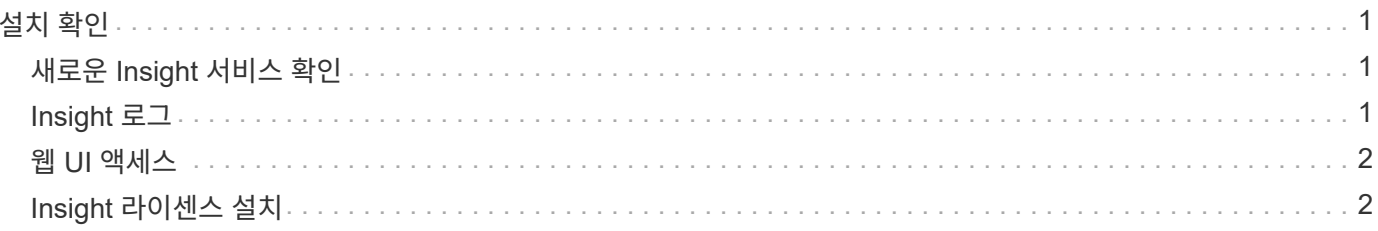

## <span id="page-2-0"></span>설치 확인

지원되는 브라우저에서 Insight를 열어 설치를 확인할 수 있습니다. Insight 로그 파일을 확인할 수도 있습니다.

Insight를 처음 열면 라이센스 설정 페이지가 열립니다. 라이센스 정보를 입력한 후에는 데이터 소스를 설정해야 합니다. 데이터 소스 정의 입력 및 Insight 사용자 및 알림 설정에 대한 자세한 내용은 \_OnCommand Insight 구성 및 관리 가이드\_를 참조하십시오.

설치 문제가 발생한 경우 기술 지원 부서에 문의하여 요청한 정보를 제공하십시오.

## <span id="page-2-1"></span>새로운 **Insight** 서비스 확인

성공적으로 설치한 후 Insight 구성 요소에 대한 서비스가 서버에서 작동하고 있는지 확인해야 합니다.

단계

- 1. 현재 작동 중인 서비스 목록을 표시하려면:
	- a. 시작 \* 단추를 클릭합니다.
	- b. Run \* 을 클릭합니다.
	- c. 다음을 입력합니다.

cmd

- d. Enter 키를 누릅니다.
- e. 명령 프롬프트 \* 창에 다음을 입력합니다.

net start

- 2. 목록에서 다음 Insight 서비스를 확인하십시오.
	- \* SANscreen 서버 \*
	- \* SANscreen Acq \* (획득 프로세스)
	- \* MySQL \* (Insight SQL 데이터베이스)
	- \* Elasticsearch \* (Insight 데이터를 위한 데이터 저장소) 이러한 서비스가 목록에 표시되지 않으면 기술 지원 부서에 문의하십시오.

## <span id="page-2-2"></span>**Insight** 로그

Insight는 조사 및 문제 해결에 도움이 되는 많은 로그 파일을 제공합니다. 사용 가능한 로그가 로그 디렉토리에 나열됩니다. BareTail과 같은 로그 모니터링 도구를 사용하여 모든 로그를 한 번에 표시할 수 있습니다.

로그 파일은 에 있습니다 <install directory>\SANscreen\wildfly\standalone\log 디렉토리. 획득

## <span id="page-3-0"></span>웹 **UI** 액세스

OnCommand Insight를 설치한 후에는 라이센스를 설치한 다음 환경을 모니터링할 Insight를 설정해야 합니다. 웹 브라우저를 사용하여 Insight 웹 UI에 액세스하면 됩니다.

### 단계

- 1. 다음 중 하나를 수행합니다.
	- Insight 서버에 대한 Insight를 엽니다.

https://fqdn

◦ 다른 위치에서 Insight 열기:

https://fqdn:port

포트 번호는 Insight 서버를 설치할 때 구성된 443 또는 다른 포트입니다. URL에서 포트 번호를 지정하지 않으면 포트 번호는 443으로 기본 설정됩니다.

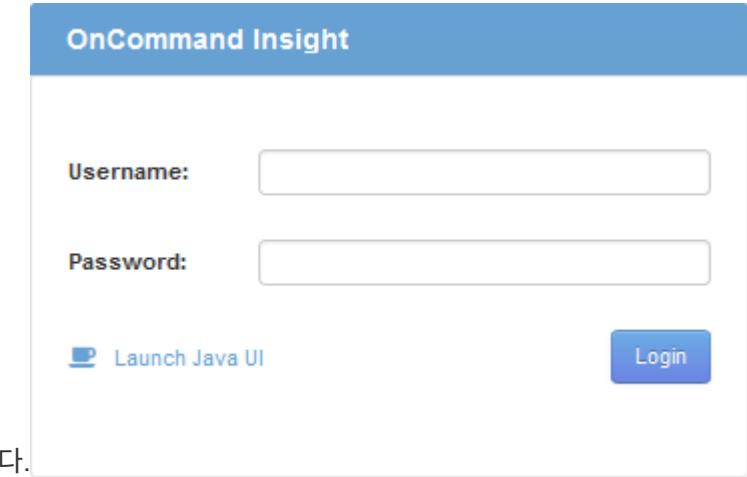

OnCommand Insight 대화 상자가 표시됩니

2. 사용자 이름과 암호를 입력하고 \* 로그인 \* 을 클릭합니다.

라이센스가 설치된 경우 데이터 소스 설정 페이지가 표시됩니다.

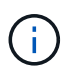

30분 동안 비활성 상태인 Insight 브라우저 세션이 시간 초과되고 시스템에서 자동으로 로그아웃됩니다. 보안 강화를 위해 Insight에서 로그아웃한 후 브라우저를 닫는 것이 좋습니다.

### <span id="page-3-1"></span>**Insight** 라이센스 설치

NetApp의 Insight 라이센스 키가 포함된 라이센스 파일을 받으면 설정 기능을 사용하여 모든 라이센스를 동시에 설치할 수 있습니다.

이 작업에 대해

Insight 라이센스 키는 에 저장됩니다 .txt 또는 .lcn 파일.

#### 단계

- 1. 텍스트 편집기에서 라이센스 파일을 열고 텍스트를 복사합니다.
- 2. 브라우저에서 Insight를 엽니다.
- 3. Insight 도구 모음에서 \* Admin \* 을 클릭합니다.
- 4. 설정 \* 을 클릭합니다.
- 5. Licenses \* 탭을 클릭합니다.
- 6. Update License \* 를 클릭합니다.
- 7. 라이센스 키 텍스트를 \* 라이센스 \* 텍스트 상자에 복사합니다.
- 8. 업데이트(가장 일반적인) \* 작업을 선택합니다.
- 9. 저장 \* 을 클릭합니다.
- 10. Insight 소비 라이센스 모델을 사용하는 경우 \* Send usage information \* 섹션에서 \* Enable susage information to NetApp \* 확인란을 선택해야 합니다. 프록시는 환경에 맞게 적절히 구성 및 설정되어 있어야 합니다.

#### 작업을 마친 후

라이센스를 설치한 후 다음 구성 작업을 수행할 수 있습니다.

- 데이터 소스를 구성합니다.
- OnCommand Insight 사용자 계정을 생성합니다.

#### **OnCommand Insight** 라이센스

OnCommand Insight는 Insight 서버에서 특정 기능을 활성화하는 라이센스로 작동합니다.

• \* 발견 \*

Discover는 재고를 지원하는 기본 Insight 라이센스입니다. OnCommand Insight를 사용하려면 Discover 라이센스가 있어야 하며 Discover 라이센스가 최소한 하나의 보증, 수행 또는 계획 라이센스와 페어링되어야 합니다.

• \* 보증 \*

보증 라이센스는 글로벌 및 SAN 경로 정책, 위반 관리를 비롯한 보증 기능을 지원합니다. 라이선스 보증으로 취약점을 보고 관리할 수도 있습니다.

• \* 성능 \*

Perform 라이센스는 자산 페이지, 대시보드 위젯, 쿼리 등의 성능 모니터링을 지원할 뿐 아니라 성능 정책 및 위반 사항을 관리합니다.

• \* 계획 \*

플랜 라이센스는 리소스 사용 및 할당을 비롯한 계획 기능을 지원합니다.

• \* 호스트 활용률 팩 \*

Host Utilization 라이센스는 호스트 및 가상 머신의 파일 시스템 활용도를 지원합니다.

• \* 보고서 작성 \*

보고서 작성 라이센스는 보고를 위한 추가 작성자를 지원합니다. 이 라이센스에는 플랜 라이센스가 필요합니다.

OnCommand Insight 모듈은 연간 기간 또는 영구 라이센스됩니다.

- 검색, 보증, 계획, 모듈 수행을 위해 테라바이트별로 모니터링되는 용량을 기준으로 합니다
- 호스트 활용도 팩의 호스트 수 기준
- 보고서 작성을 위해 필요한 Cognos 전문가 집필자 수 기준

라이센스 키는 각 고객에 대해 생성되는 고유한 문자열 집합입니다. OnCommand Insight 담당자에게 라이센스 키를 받을 수 있습니다.

설치된 라이센스는 소프트웨어에서 사용할 수 있는 다음 옵션을 제어합니다.

• \* 발견 \*

재고 확보 및 관리(기초)

변경 사항을 모니터링하고 인벤토리 정책을 관리합니다

• \* 보증 \*

SAN 경로 정책 및 위반 사항을 확인하고 관리합니다

취약점을 보고 관리합니다

작업 및 마이그레이션 보기 및 관리

• \* 계획 \*

요청을 보고 관리합니다

보류 중인 작업을 보고 관리합니다

예약 위반 사항을 보고 관리합니다

포트 균형 위반을 보고 관리합니다

• \* 성능 \*

대시보드 위젯, 자산 페이지 및 쿼리의 데이터를 비롯한 성능 데이터를 모니터링합니다

성능 정책 및 위반 사항을 확인하고 관리합니다

다음 표에서는 admin 사용자 및 admin이 아닌 사용자에 대한 Perform 라이선스와 함께 사용할 수 있는 기능에 대한 세부 정보를 제공합니다.

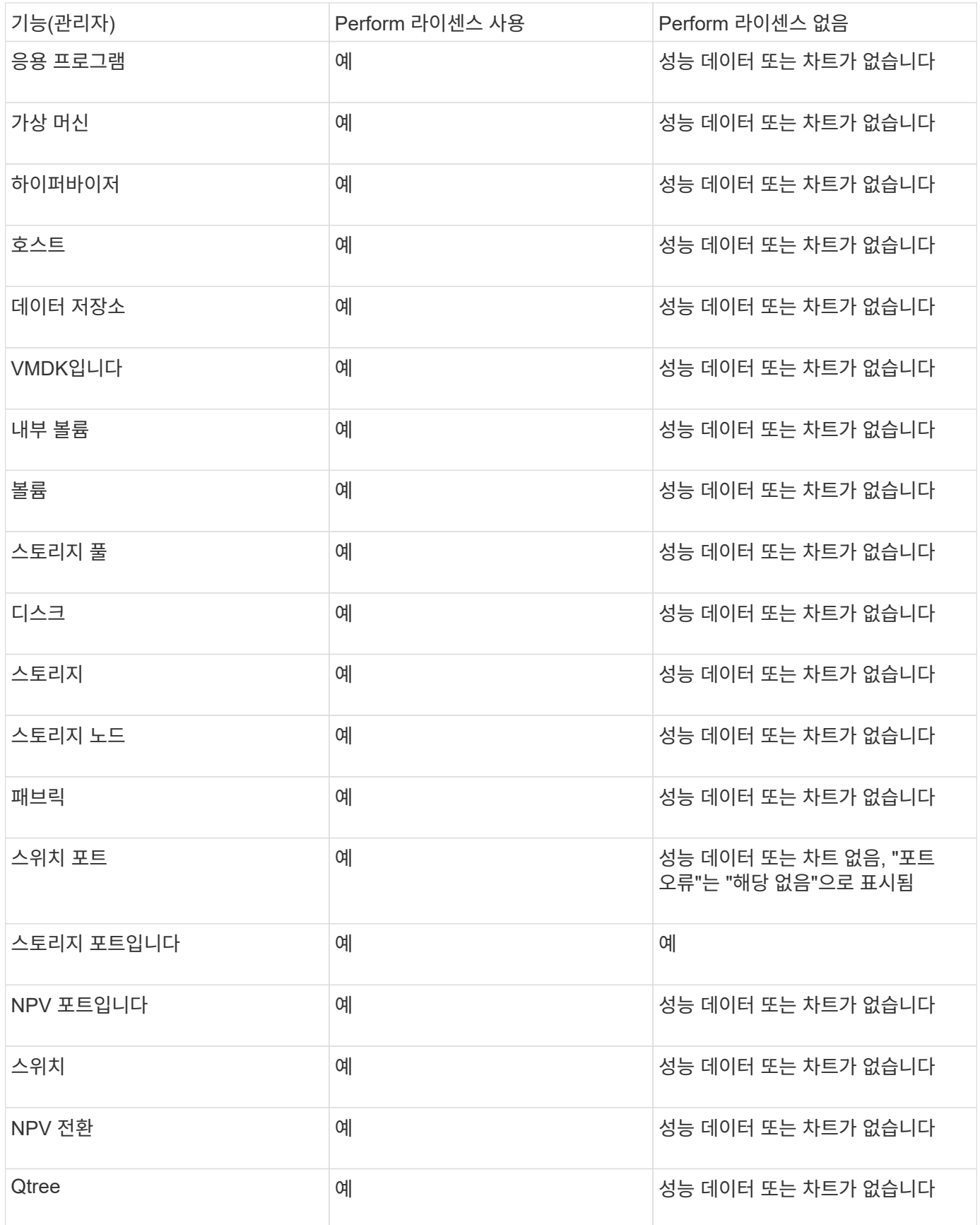

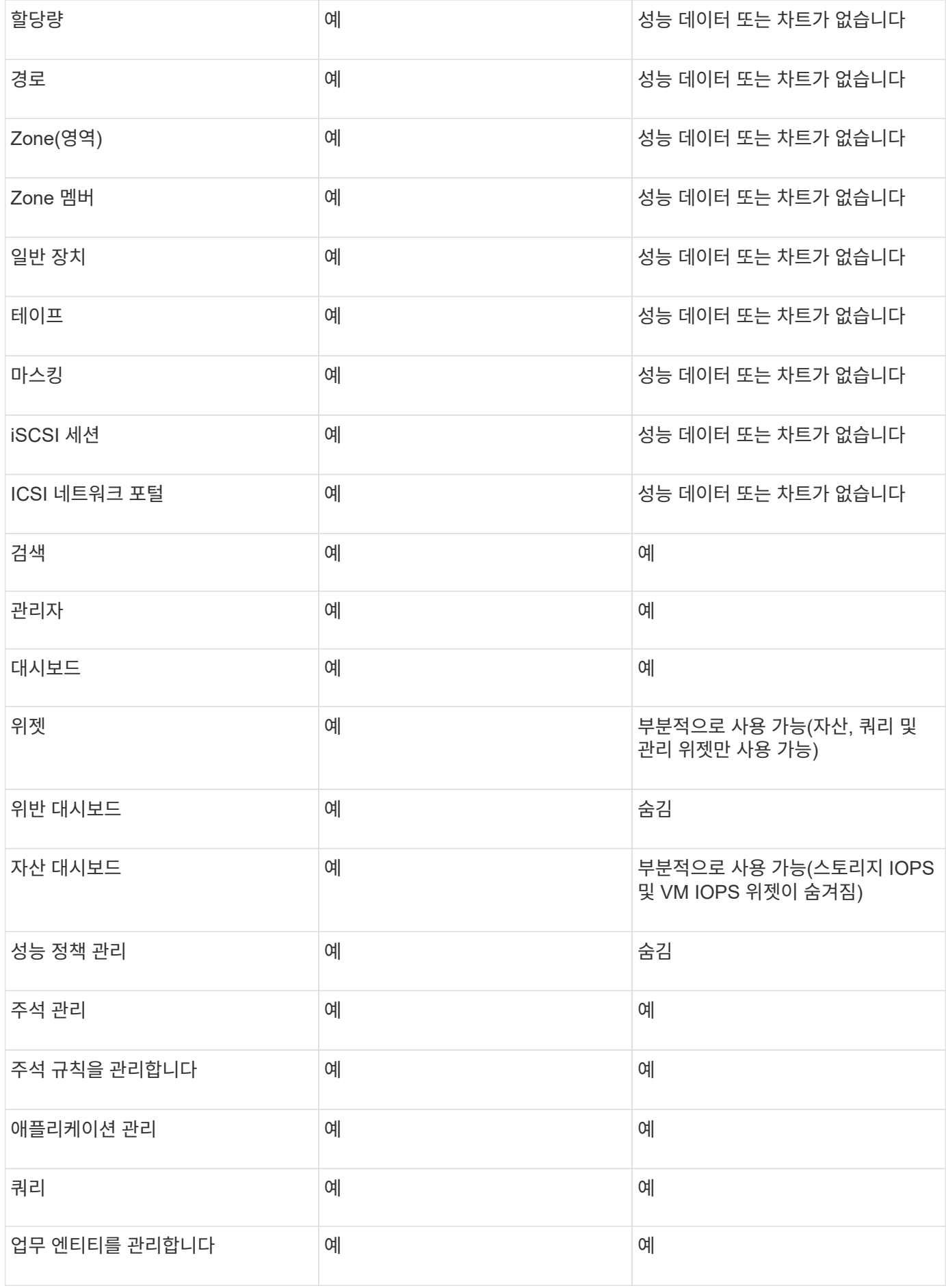

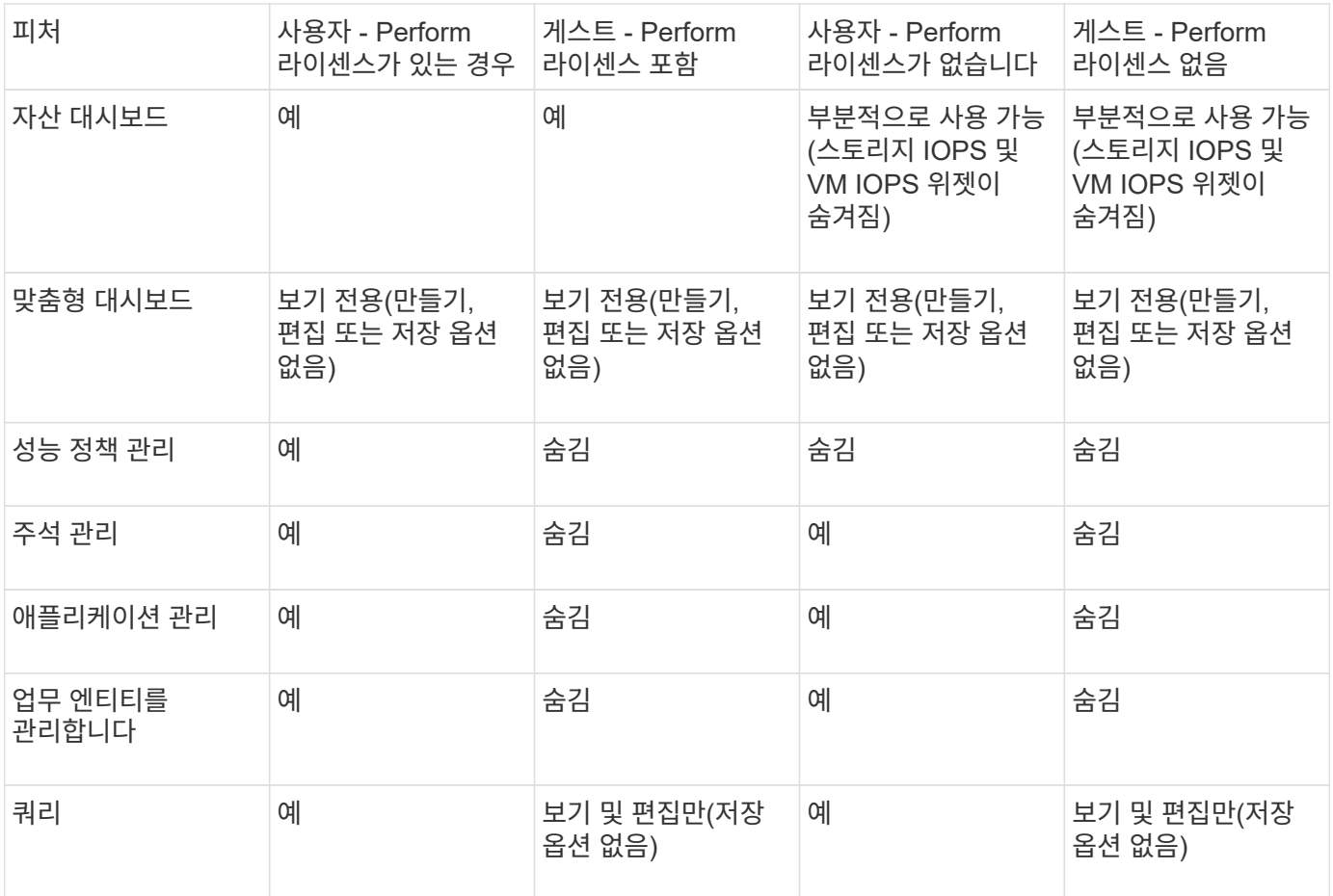

Copyright © 2024 NetApp, Inc. All Rights Reserved. 미국에서 인쇄됨 본 문서의 어떠한 부분도 저작권 소유자의 사전 서면 승인 없이는 어떠한 형식이나 수단(복사, 녹음, 녹화 또는 전자 검색 시스템에 저장하는 것을 비롯한 그래픽, 전자적 또는 기계적 방법)으로도 복제될 수 없습니다.

NetApp이 저작권을 가진 자료에 있는 소프트웨어에는 아래의 라이센스와 고지사항이 적용됩니다.

본 소프트웨어는 NetApp에 의해 '있는 그대로' 제공되며 상품성 및 특정 목적에의 적합성에 대한 명시적 또는 묵시적 보증을 포함하여(이에 제한되지 않음) 어떠한 보증도 하지 않습니다. NetApp은 대체품 또는 대체 서비스의 조달, 사용 불능, 데이터 손실, 이익 손실, 영업 중단을 포함하여(이에 국한되지 않음), 이 소프트웨어의 사용으로 인해 발생하는 모든 직접 및 간접 손해, 우발적 손해, 특별 손해, 징벌적 손해, 결과적 손해의 발생에 대하여 그 발생 이유, 책임론, 계약 여부, 엄격한 책임, 불법 행위(과실 또는 그렇지 않은 경우)와 관계없이 어떠한 책임도 지지 않으며, 이와 같은 손실의 발생 가능성이 통지되었다 하더라도 마찬가지입니다.

NetApp은 본 문서에 설명된 제품을 언제든지 예고 없이 변경할 권리를 보유합니다. NetApp은 NetApp의 명시적인 서면 동의를 받은 경우를 제외하고 본 문서에 설명된 제품을 사용하여 발생하는 어떠한 문제에도 책임을 지지 않습니다. 본 제품의 사용 또는 구매의 경우 NetApp에서는 어떠한 특허권, 상표권 또는 기타 지적 재산권이 적용되는 라이센스도 제공하지 않습니다.

본 설명서에 설명된 제품은 하나 이상의 미국 특허, 해외 특허 또는 출원 중인 특허로 보호됩니다.

제한적 권리 표시: 정부에 의한 사용, 복제 또는 공개에는 DFARS 252.227-7013(2014년 2월) 및 FAR 52.227- 19(2007년 12월)의 기술 데이터-비상업적 품목에 대한 권리(Rights in Technical Data -Noncommercial Items) 조항의 하위 조항 (b)(3)에 설명된 제한사항이 적용됩니다.

여기에 포함된 데이터는 상업용 제품 및/또는 상업용 서비스(FAR 2.101에 정의)에 해당하며 NetApp, Inc.의 독점 자산입니다. 본 계약에 따라 제공되는 모든 NetApp 기술 데이터 및 컴퓨터 소프트웨어는 본질적으로 상업용이며 개인 비용만으로 개발되었습니다. 미국 정부는 데이터가 제공된 미국 계약과 관련하여 해당 계약을 지원하는 데에만 데이터에 대한 전 세계적으로 비독점적이고 양도할 수 없으며 재사용이 불가능하며 취소 불가능한 라이센스를 제한적으로 가집니다. 여기에 제공된 경우를 제외하고 NetApp, Inc.의 사전 서면 승인 없이는 이 데이터를 사용, 공개, 재생산, 수정, 수행 또는 표시할 수 없습니다. 미국 국방부에 대한 정부 라이센스는 DFARS 조항 252.227-7015(b)(2014년 2월)에 명시된 권한으로 제한됩니다.

#### 상표 정보

NETAPP, NETAPP 로고 및 <http://www.netapp.com/TM>에 나열된 마크는 NetApp, Inc.의 상표입니다. 기타 회사 및 제품 이름은 해당 소유자의 상표일 수 있습니다.